## **DNNSmart Super Redirector User Manual**

### **Description**

This is one versatile Redirector, it can redirect according to roles, user, URL referrrer, IP, country, mobile and so on. With this module, you can flexibly and conveniently control website visitors where to go.

#### **Install Module**

After you download this module, you will get below installation zip file.

DNNSmart.SuperRedirector\_2.0.0\_PA.zip

If your site is DNN4.x or DNN5.x, please go to this page Host -> Module Definition and click "Install Module" button to upload this module.

If your site is DNN6.x or DNN7.x, you need to go here Host -> Extensions and click "Install Extension Wizard" button to install.

You can see below screenshot.

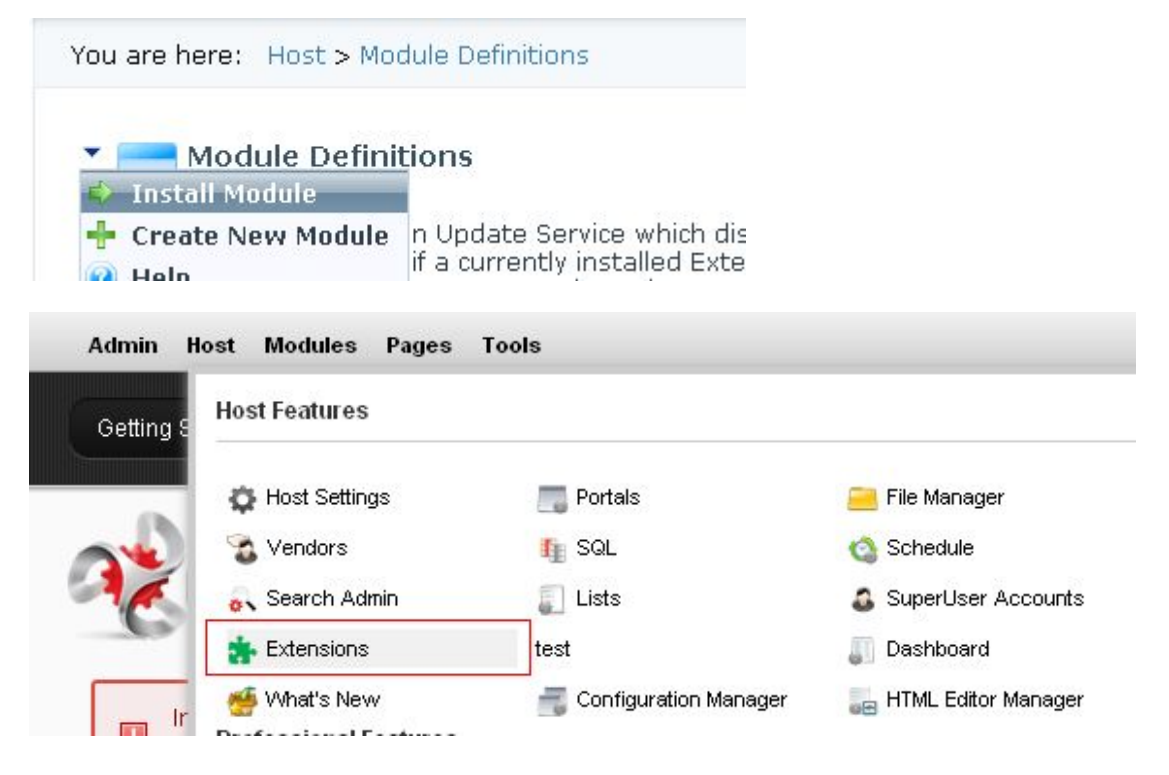

### **How To Configure**

1. After you install module package successfully, you will see DNNSmart.SuperRedirector modules in module list. Please refer to screenshot below.

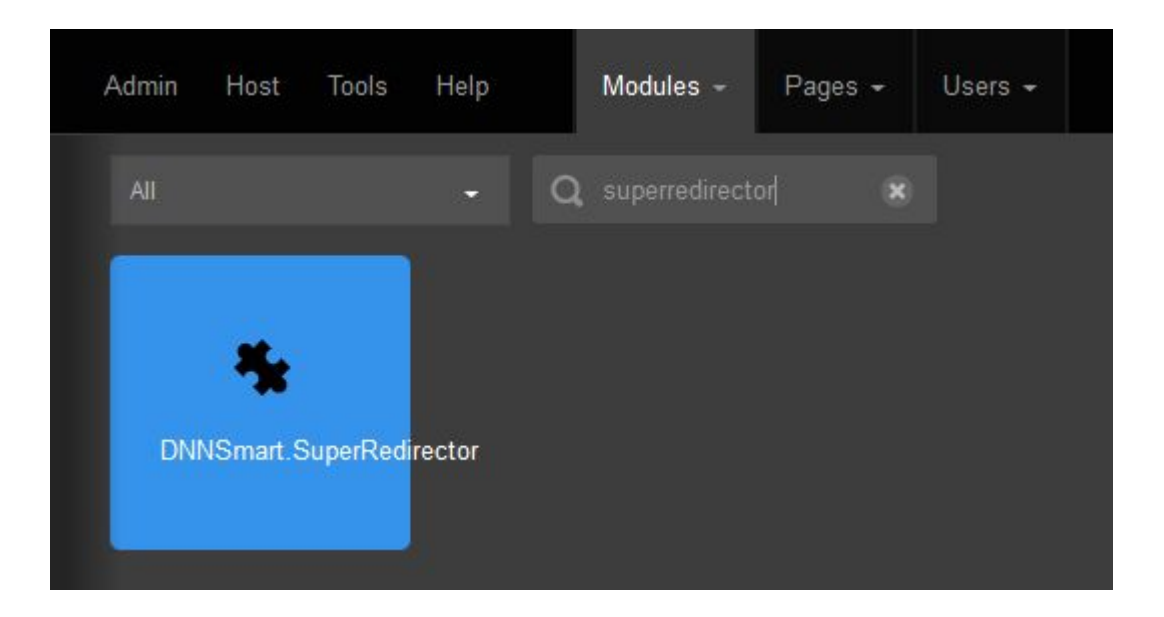

2. First of all, please add DNNSmart.SuperRedirector module on the page. Then enter Module Settings page as below.

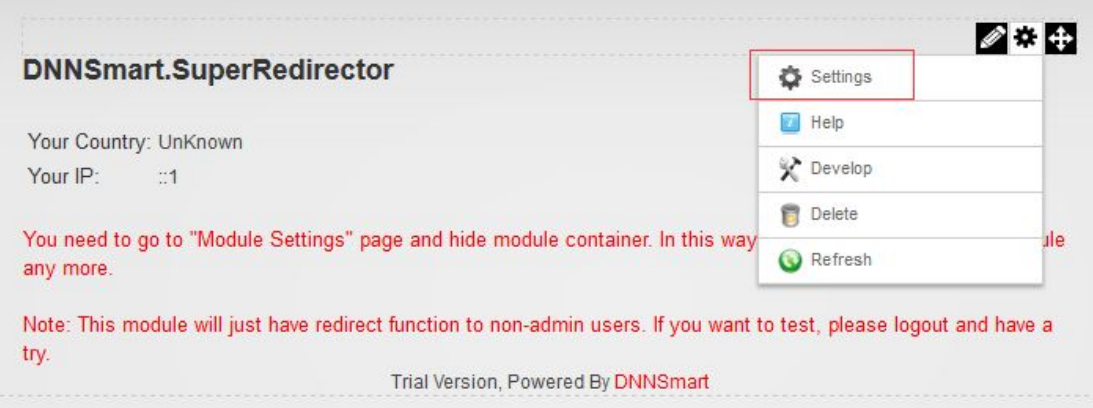

3. Please configure the module to be visible by all users and also hide module container. Please refer to two screenshots below. The purpose of this configuration is to let module work for anonymous users and they can't see module title.

If you want to test if the module could work, you can visit the page where the module is located as anonymous user or common registered user.

Please don't use admin account of super account to test as this module won't work for them.

# My Website > Super Redirector > Module

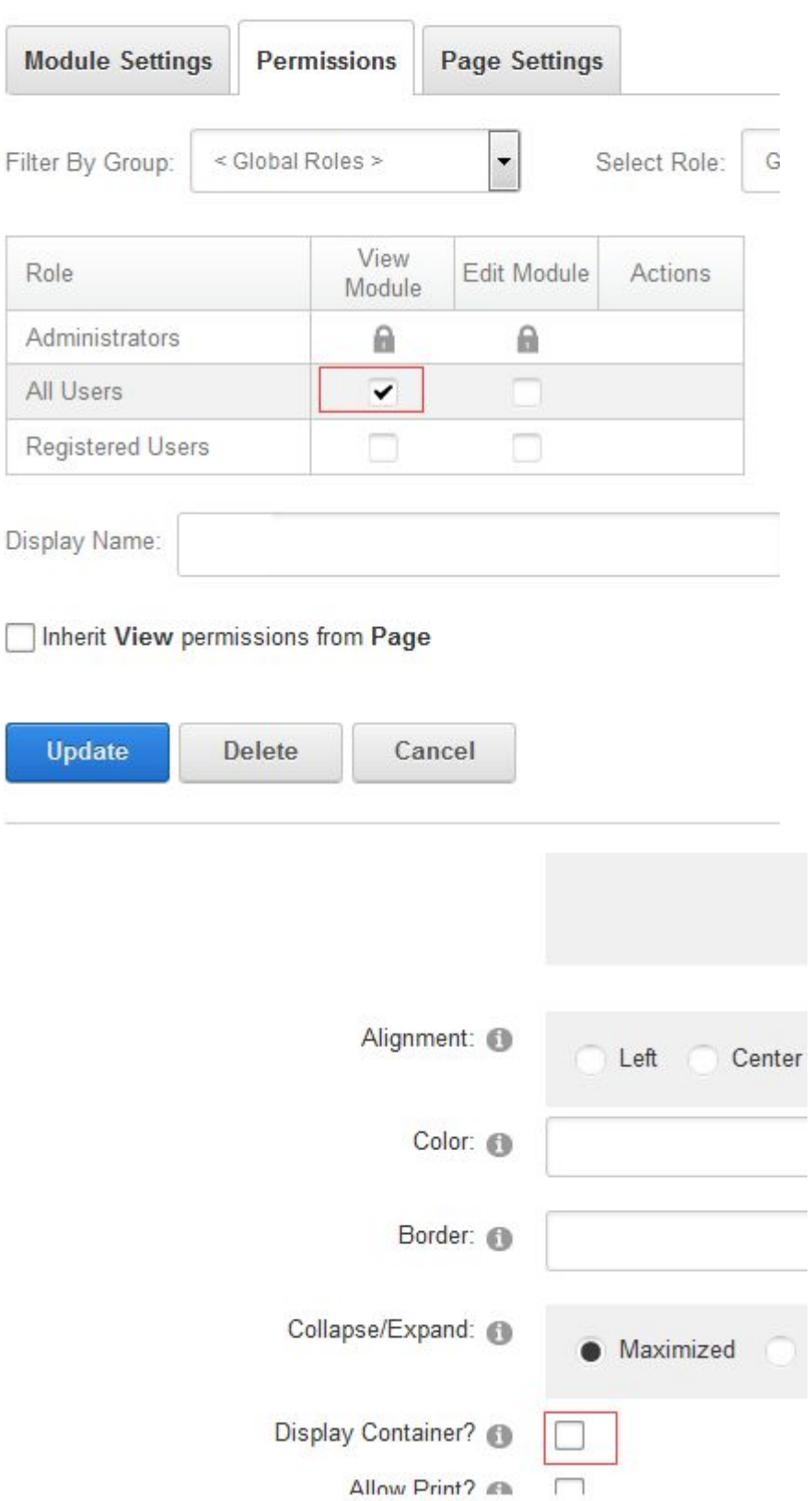

4. After you finish configuration work, please enter Management Center -> Manage Rule page to add corresponding rules.

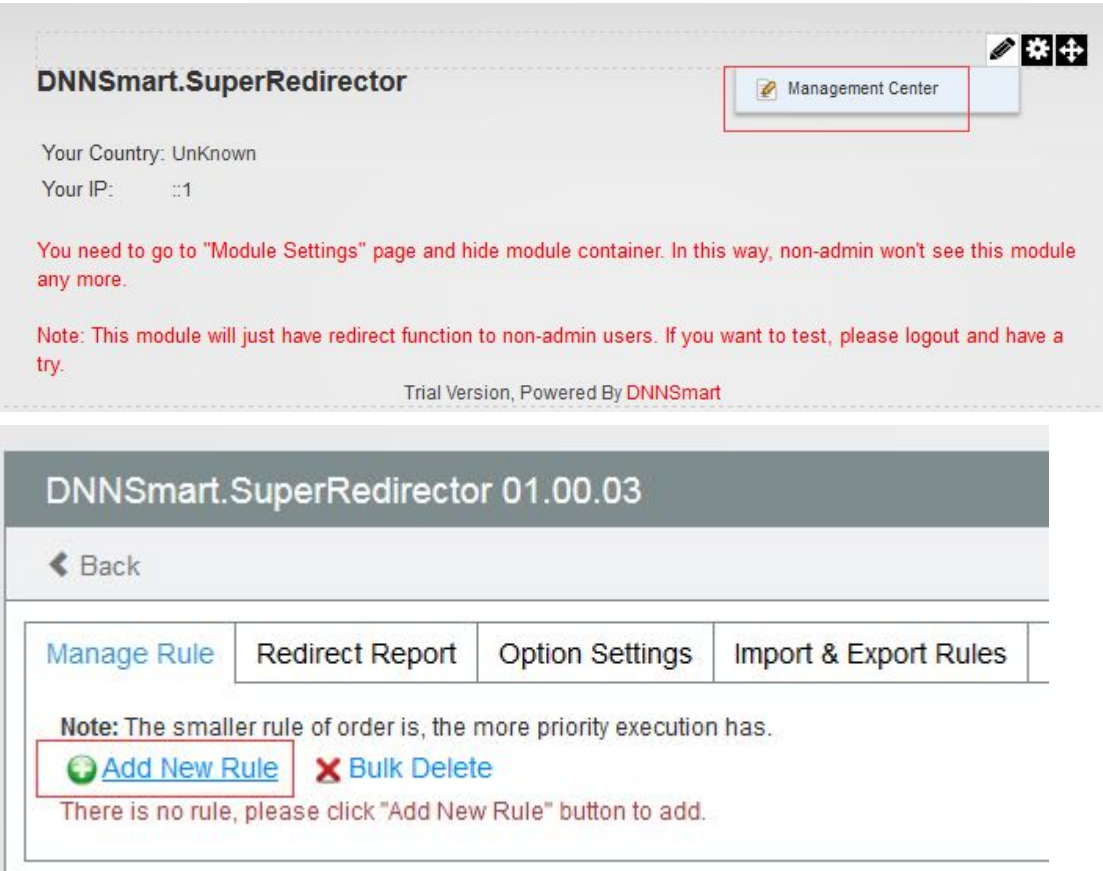

5. On Edit Rule page, there are many kinds of redirect method for you to choose. Regarding usage of each redirect method, you can see detail instruction on the interface.

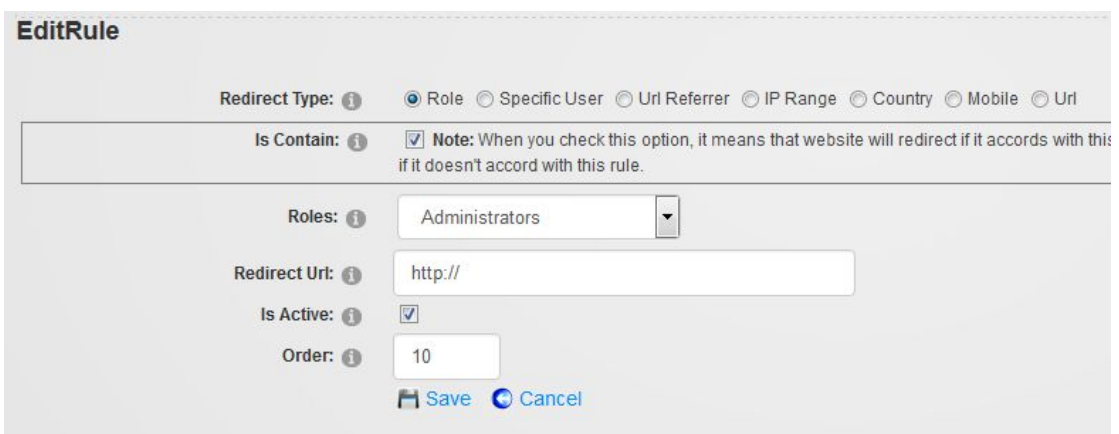

6. After you configure the module, users will redirect according to your configured condition when they visit the page that Super Redirector module is on.

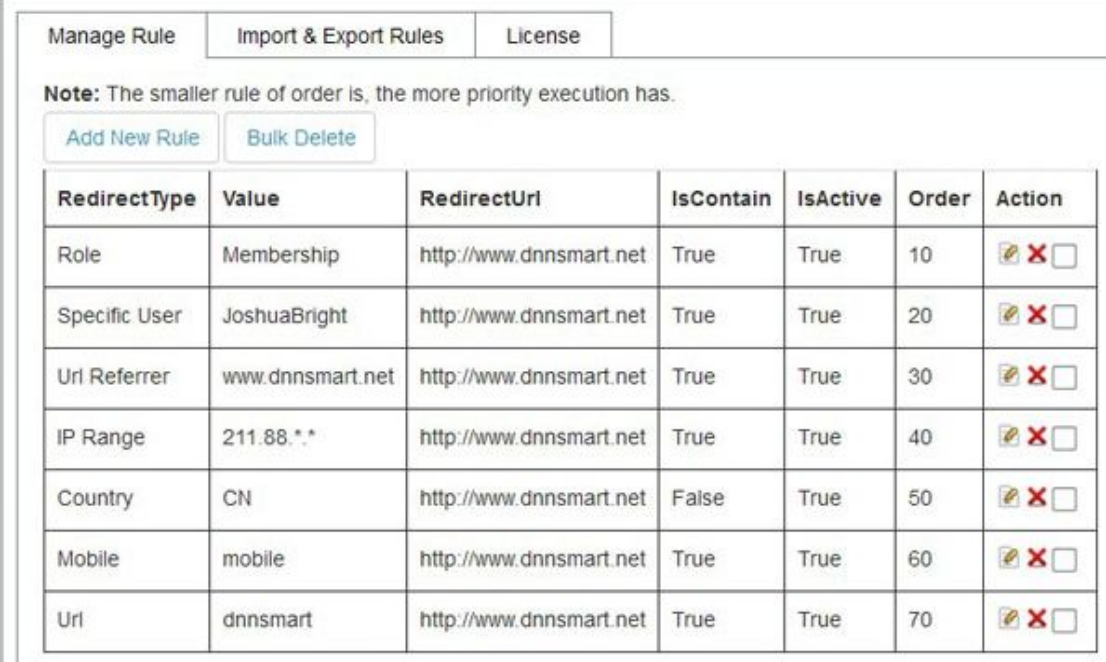

### **Manage Rule**

In this area, admin can add, delete and edit rules.

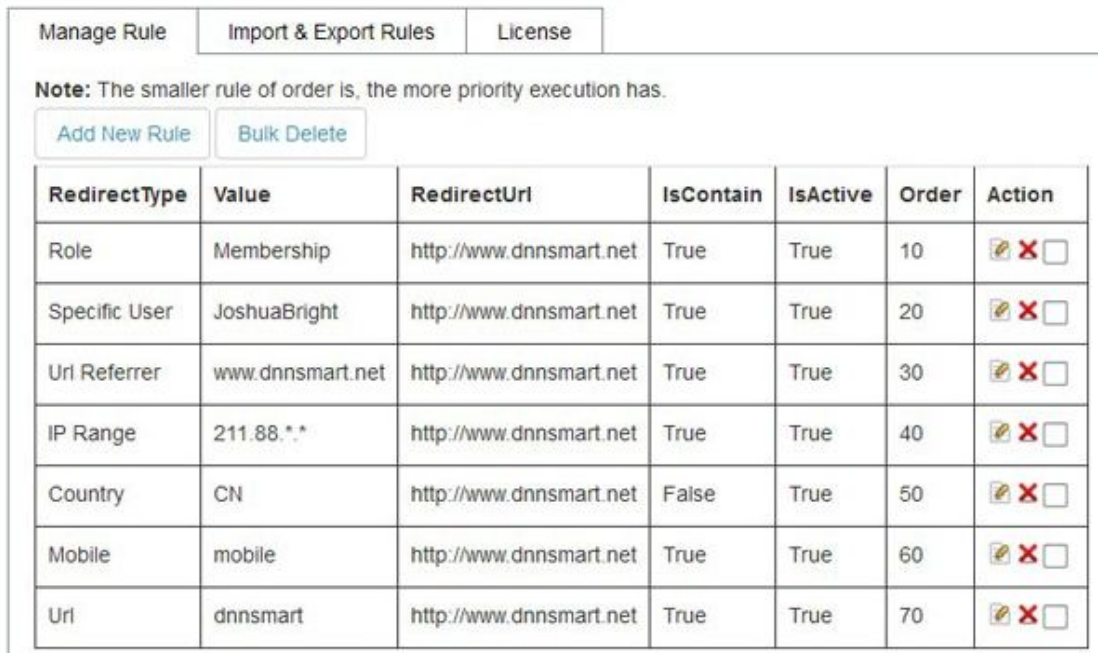

## **Redirect Report**

In this area, admin can view redirect record of users. Whether users redirect successfully or not, you can export record as csv file here.

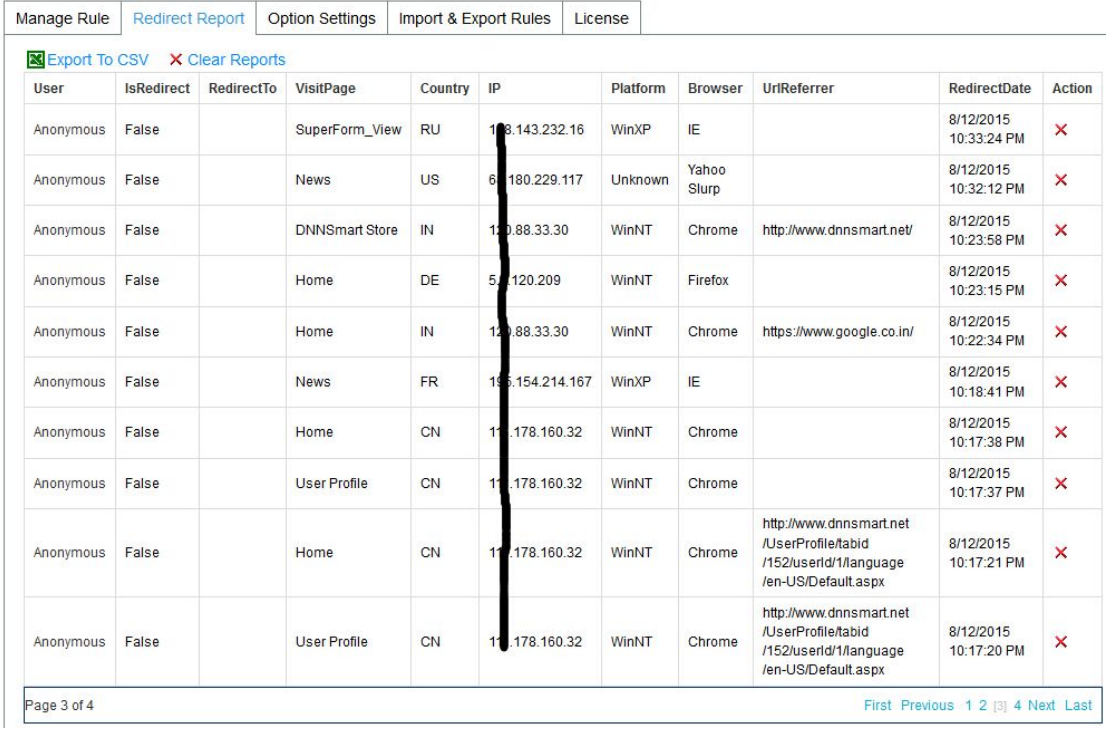

### **Option Settings**

In this area, admin can configure to record report of how many days. Expired report will be deleted automatically.

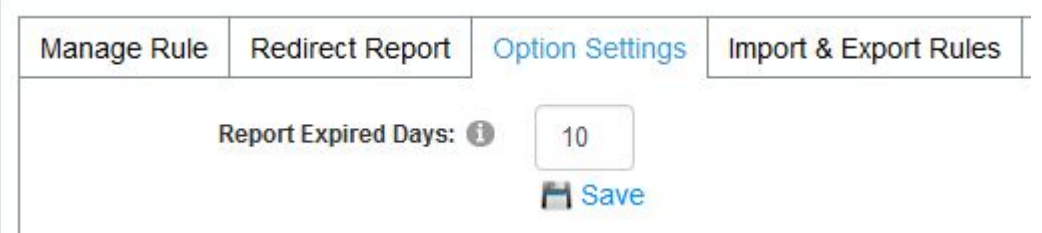

## **Import & Export Rules**

In this area, admin can export&import all rules of this module. In this way, it's convenient for admin to move rules to another website.

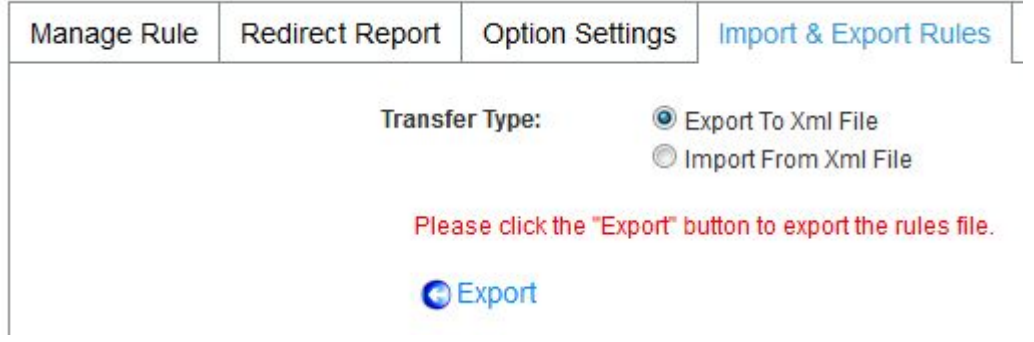

**Support Email**: [dnnsmart@gmail.com](mailto:dnnsmart@gmail.com) **Our Site**: [www.dnnsmart.net](http://www.dnngo.net) **Our Product List**: <http://store.dotnetnuke.com/vendor-profile/dnnsmartnet?r=095a842e6896481d8f10>